## Installation on Linux using scripts

This chapter explains how to install and configure Magic Collaboration Studio on Linux when it is deployed on a single server. It also provides the configuration for installing the Magic Collaboration Studio node and the underlying Cassandra node on the same server.

Prerequisites

Prerequisites

Collaboration Studio, do the following:

- Make sure that your hardware and software meet the recommended system requirements and prepare the operating system for installation.
- Download and extract the MCS\_2022xRefresh1\_install\_scripts.zip file. It contains the scripts you will need for the installation. To install and configure a working instance of Teamwork Cloud, perform the following steps:
  - 1. Install the FlexNet license server.
  - 2. Install Apache Cassandra. (For the Cassandra version, see Software requirements.)
  - 3. Install Teamwork Cloud services.

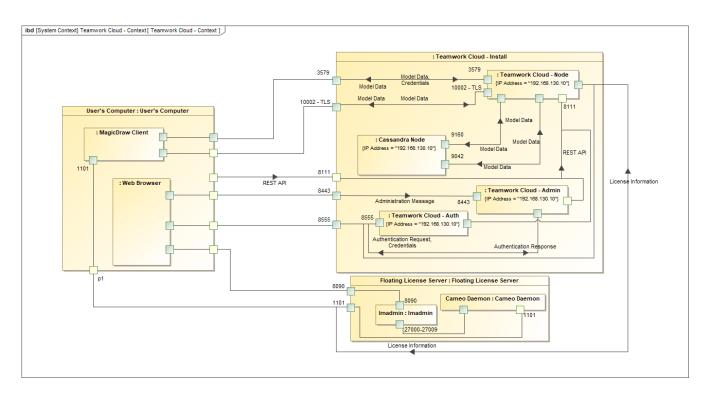

Teamwork Cloud installation and configuration on Centos 7.x on a single server.

## Related pages

Backup and restore data procedures